# **3.2 APLICAR ANÁLISIS DE DATOS**

Los análisis de datos y los modelos empresariales son los dos usos principales de Excel. Con las herramientas integradas que aparecen en el botón **Análisis Y Si** de la ficha Datos es posible calcular el valor de una variable para cumplir un objetivo, definir y administrar escenarios, o comprobar el rango de valores de una o dos variables utilizando una tabla de datos. Al cargar los complementos Solver y Herramientas para análisis se obtiene acceso a las herramientas analíticas que permiten gestionar análisis de datos más complejos. En las próximas secciones aprenderá más sobre estas funciones de Excel 2010.

## **Ejecutar un Análisis y Sí**

Los **Análisis Y Si** ofrecen la posibilidad de experimentar con distintos conjuntos de valores en una fórmula para poder analizar un rango de resultados. Permiten, por ejemplo, ver cuál sería el impacto de un aumento del 10 o el 15 por ciento en el precio de un producto o comprobar cómo afectaría un incremento del precio base de las materias primas en el precio final de un producto. Excel ofrece además la posibilidad de establecer metas u objetivos a la hora de analizar datos. Por ejemplo, puede fijar un objetivo de ingresos para un producto y pedirle a Excel que calcule el número de unidades que sería necesario vender para alcanzarlo.

En Excel hay varias formas de llevar a cabo **Análisis Y Si**: con la función Buscar objetivo, utilizando tablas de datos con el Administrador de escenarios de Excel. Los escenarios y las tablas de datos parten de conjuntos de valores iniciales para deducir posibles resultados finales. Las tablas de datos sólo operan con una o dos variables pero aceptan muchos valores distintos para esas variables, mientras que los escenarios que se crean con el Administrador de escenarios operan con múltiples variables pero sólo aceptan un máximo 32 valores. La función Buscar objetivo funciona de manera distinta a los escenarios y las tablas de datos, en el sentido de que parte del resultado para calcular qué posibles valores iniciales lo han generado. En este caso sólo se puede usar una variable. Además de estas tres herramientas existe la posibilidad de instalar una miniaplicación que realiza Análisis Y Sí. La herramienta Solver acepta más de una variable y permite aplicar restricciones con el fin de encontrar la solución óptima para los modelos que se analizan.

**Truco**: Si trabaja habitualmente con análisis y si encontrará muy útil dar nombres a las celdas y al rango de celdas en lugar de utilizar referencias (por ejemplo, Ingresos en lugar de \$D\$12). Ver nombres en lugar de símbolos en los informes que genera el Administrador de escenarios hace que sea más fácil y claro entenderlos. Para asignar un nombre a una celda o rango de celdas, selecciónelas y escribe el nombre en el campo de texto que está a la izquierda de la Barra de fórmulas. Los nombres no pueden incluir espacios y deben ser únicos dentro de cada libro.

## **La función Buscar Objetivo**

La función Buscar objetivo sirve para averiguar el valor de partida que genera un resultado específico. No olvide que solamente funciona con un valor inicial de una variable.

2 En el cuadro de diálogo Buscar objetivo, debe incluir la referencia a la celda que tiene la fórmula, escribir el valor objetivo que persigue y especificar la celda variable o celdas cuyo valor Excel debe calcular para cumplir el objetivo definido.

Imagine, por ejemplo, que necesita calcular el precio mínimo al que vender 6.500 unidades de un producto para alcanzar un objetivo de ingresos de 85,000€. Para empezar, tendrá que crear una hoja con el número de unidades en una celda, dejar la celda del Precio en blanco y escribir la fórmula  $=$  unidades \*precio en la celda de los ingresos. En segundo lugar, deberá seleccionar la fórmula y hacer clic en Buscar objetivo en el menú del botón **Análisis Y Sí** de la ficha Datos. En el cuadro de diálogo, Excel rellenará la celda seleccionada como celda de partida y usted tendrá que especificar 85,000€ (o el objetivo que esté intentando conseguir) en el campo Con El Valor y hacer referencia a la celda Precio en el campo Para cambiar la celda. Por último, usted pulsará **Aceptar** y Buscar objetivo calculará el valor de la celda de cambio necesario para cumplir la condición (véase la figura 3.6)

|                | A                                     | B      | C | D                      | E             | F.  |
|----------------|---------------------------------------|--------|---|------------------------|---------------|-----|
|                | Previsión presupuestaria del producto |        |   |                        |               |     |
| $\overline{2}$ | Objetivo de ingresos                  | 85,000 |   | Buscar objetivo        | $B = 23$      |     |
| $\overline{3}$ |                                       |        |   |                        |               |     |
| 4              | Unidades                              | 6.500  |   | Definir la celda:      | B6            | [3] |
| 5              | Precio                                |        |   | Con el yalor:          | 85000         |     |
| 6              | Ingresos                              | п      |   | Para cambiar la celda: | <b>\$B\$5</b> | 国   |
| $\overline{7}$ |                                       |        |   |                        |               |     |
| 8              |                                       |        |   | Aceptar                | Cancelar      |     |
| 9              |                                       |        |   |                        |               |     |

Figura 3.6. Configure el cuadro de diálogo de la función Buscar objetivo para ajustar la celda objetivo en un valor específico calculando el valor de la celda variable.

|        | А                                     | B      | C                   | D                                 | E                                                 | F                           |
|--------|---------------------------------------|--------|---------------------|-----------------------------------|---------------------------------------------------|-----------------------------|
| -1     | Previsión presupuestaria del producto |        |                     |                                   |                                                   |                             |
|        | Objetivo de ingresos                  | 85.000 |                     | Estado de la búsqueda de objetivo |                                                   | $\frac{1}{2}$ $\frac{1}{2}$ |
| 3<br>4 | Unidades                              | 6,500  |                     | La búsqueda con la celda B6       |                                                   | Paso a paso                 |
| 5      | Precio                                | 13,08  |                     | ha encontrado una solución.       |                                                   |                             |
| Ġ      | Ingresos                              | 85,000 | Valor del objetivo: | 85000                             |                                                   | Pausa                       |
| 7      |                                       |        | Valor actual:       | 85,000                            |                                                   |                             |
| 8      |                                       |        |                     |                                   | Ellis a concern production of a factor<br>Aceptar | Cancelar                    |
| 9      |                                       |        |                     |                                   |                                                   |                             |

Figura 3.7. El cuadro de diálogo Estado de la búsqueda de objetivo. Buscar objetivo devuelve los resultados cuando encuentra una solución.

**Truco**: Los botones **Paso** a **Paso** y **Pausa** del cuadro de diálogo Estado de la búsqueda de objetivo están habilitados cuando Excel necesita realizar muchos cálculos para llegar al resultado. El botón **Pausa** detiene momentáneamente los cálculos y **Paso** a **Paso** permite ver los resultados de cada cálculo por separado.

Para identificar un objetivo con la función Buscar Objetivo:

- 1. Cree una hoja con los datos que desee utilizar en la fórmula que la función Buscar objetivo va calcular.
- 2. Introduzca la fórmula que la función Buscar objetivo va a utilizar para cumplir el objetivo.
- 3. Seleccione la celda que contiene la fórmula. En la ficha Datos, del grupo Herramientas de datos, pulsa el botón **Análisis Y Si** y seleccione Buscar objetivo. La celda seleccionada aparece como celda de partida en el cuadro de diálogo Buscar objetivo.
- 3 4. En el cuadro de diálogo Buscar objetivo, escribe el objetivo en el campo Con el valor y especifique la celda cuyo valor debe calcular la función en el campo Para cambiar la celda.
- 5. Pulse **Aceptar** en el cuadro de diálogo Buscar objetivo y de nuevo **Aceptar**  en el siguiente.

#### **Las tablas de datos**

Una tabla de datos es un rango de celdas que se utiliza para mostrar el resultado de alterar una o dos variables de una fórmula. Puede crear, por ejemplo, una tabla de datos de una variable para ver el efecto que tienen distintos tipos de interés en la cuota mensual de un préstamo o ver cómo afecta un cambio de precio en la rentabilidad total. Pero si lo que desea es analizar el impacto de los tipos de interés y de distintos pagos de entrada en la cuota mensual del préstamo o impacto del precio y el coste unitario de un producto en la rentabilidad final, necesitará utilizar una tabla de datos de dos variables.

Para utilizar una tabla de datos del tipo que sea, necesita crear una hoja de cálculo con la fórmula que Excel debe evaluar (la función PAGO para calcular las cuotas del préstamo o una fórmula como =ingresos-costes para calcular la rentabilidad) ojo o y proporcionar los valores o referencias necesarios para los cálculos (monto del préstamo, tipo de interés, cantidad de ingresos y otros datos del estilo).

Además, necesitará introducir la lista de valores que puede adoptar la variable o variables que desea analizar (para evaluar un rango de precios, por ejemplo, se trataría de enumerar los precios uno por uno en una fila o columna) y las fórmulas del resultado que quiere que Excel le proporcione.

En el caso de una tabla de datos de una variable, su aspecto sería más o menos como el de la figura 3.8.

| Ò<br>Pegar<br>Portapapeles G | ň<br>Calibri<br>山。<br>NK | $+11$<br>s<br>HH.<br>٠<br>Fuente | $\cdot$ A<br>$\mathbf{A}^{\mathsf{T}}$<br>$\circ$<br>A<br>$\tau_\bullet$ | $\equiv$<br>$\equiv$ $\frac{1}{45}$<br>理<br>套<br>匪<br>Alineación | 器<br>$\mathcal{D}_{\mathcal{F}}$<br>园-<br>锥<br>津 | Moneda<br>ч.<br>$\ensuremath{\mathrm{^{0}f_{0}}}$<br>000<br>Número<br>G. | $-8.0$<br>G. | Formato condicional *<br>Dar formato como tabla -<br>Estilos de celda -<br>Estilos | ""Insertar .<br>Eliminar -<br>El Formato +<br>Celdas | Σ.<br>A<br>Z<br>$\overline{4}$<br>Ordenar<br>2.<br>Modificar | A<br><b>Buscary</b><br>y filtrar = seleccionar |
|------------------------------|--------------------------|----------------------------------|--------------------------------------------------------------------------|------------------------------------------------------------------|--------------------------------------------------|--------------------------------------------------------------------------|--------------|------------------------------------------------------------------------------------|------------------------------------------------------|--------------------------------------------------------------|------------------------------------------------|
|                              | BЗ                       | ٠                                | $f_x$ = G3                                                               |                                                                  |                                                  |                                                                          |              |                                                                                    |                                                      |                                                              |                                                |
|                              | $\triangle$              | B.                               | $\subset$                                                                | D                                                                | E                                                | F                                                                        | G            | H<br><b>The Communication</b>                                                      | <b>The Contract</b>                                  | $\mathbb K$<br>$1 - 1 - 1$                                   |                                                |
| $\,1$                        | Rango de precios         |                                  |                                                                          |                                                                  |                                                  | Precio actual                                                            | 4,95€        |                                                                                    |                                                      |                                                              |                                                |
| $\sqrt{2}$                   |                          | Ingresos                         | Beneficio                                                                |                                                                  |                                                  | Demanda                                                                  | 4.300        |                                                                                    |                                                      |                                                              |                                                |
| 3                            |                          | 21.285€                          | 5.891€                                                                   |                                                                  |                                                  | Ingresos                                                                 | 21,285€      |                                                                                    |                                                      |                                                              |                                                |
| 4                            | 5,95                     |                                  |                                                                          |                                                                  |                                                  | Coste unitario                                                           | 3,58€        |                                                                                    |                                                      |                                                              |                                                |
| $\mathsf{s}$                 | 6,49                     |                                  |                                                                          |                                                                  |                                                  | Coste total                                                              | 15,394€      |                                                                                    |                                                      |                                                              |                                                |
| $\boldsymbol{6}$             | 6,95                     |                                  |                                                                          |                                                                  |                                                  | Beneficio                                                                | 5,891€       |                                                                                    |                                                      |                                                              |                                                |
| $\overline{7}$               | 7,49                     |                                  |                                                                          |                                                                  |                                                  |                                                                          |              |                                                                                    |                                                      |                                                              |                                                |
| $\theta$                     | 7,95                     |                                  |                                                                          |                                                                  |                                                  |                                                                          |              |                                                                                    |                                                      |                                                              |                                                |
| 9                            | 8,49                     |                                  |                                                                          |                                                                  |                                                  |                                                                          |              |                                                                                    |                                                      |                                                              |                                                |
| 10                           | 8,95                     |                                  |                                                                          |                                                                  |                                                  |                                                                          |              |                                                                                    |                                                      |                                                              |                                                |
| 11                           | 9.49                     |                                  |                                                                          |                                                                  |                                                  |                                                                          |              |                                                                                    |                                                      |                                                              |                                                |
| 12                           | 9,95                     |                                  |                                                                          |                                                                  |                                                  |                                                                          |              |                                                                                    |                                                      |                                                              |                                                |

Figura 3.8. Esta tabla de datos de una variable enumera variables del precio actual en la columna A. La fórmula de Ingresos está en la celda B3 y la de Beneficio en la celda C3.

Una vez diseñada la hoja, seleccione el rango de celdas del resultado de la tabla de datos, incluida la fila que contiene las fórmulas finales (que en el ejemplo es la fila 3). En la ficha Datos, grupo Herramientas de datos, pulse el botón **Análisis Y Si** y selecciona Tabla de datos. En el cuadro de diálogo Tabla de datos, especifique la celda que contiene el valor que está comprobando (el precio de la celda G1 en el ejemplo) y pulse **Aceptar**. Automáticamente Excel evalúa las fórmulas y rellena la tabla de datos aplicando los valores especificados (véase la figura 3.9).

|                         | Là<br>$\Omega$<br>Obtener datos<br>Actualizar<br>externos *<br>$todo =$ | (a) Conexiones<br>Propindades<br>se Editor vinculos<br>Conexiones | 21<br>$rac{A}{2}$<br>31<br>Ordenar | Filtro-<br>Ordenary filtrar | <b>G</b> Botter<br>G Volver a splicar<br>Y Avanzadas | $\frac{1}{\sqrt{2}}$<br>11<br>Texto en<br>Quitar<br>columnas duplicados el Análisis Y si + | <b>Sa Consolidar</b><br>Herramientas de datos | Validación de datos - | + Agrupar *<br>Desagrupar . "<br>Subtotal<br>Esquema | 95.<br>12 | $?$ Solver<br>Análisis de datos<br>Análisis |
|-------------------------|-------------------------------------------------------------------------|-------------------------------------------------------------------|------------------------------------|-----------------------------|------------------------------------------------------|--------------------------------------------------------------------------------------------|-----------------------------------------------|-----------------------|------------------------------------------------------|-----------|---------------------------------------------|
|                         | A3                                                                      |                                                                   | $f_x$                              |                             |                                                      |                                                                                            |                                               |                       |                                                      |           |                                             |
|                         | $\Delta$                                                                | B                                                                 | $\epsilon$                         | D.                          | E                                                    | F                                                                                          | G                                             | Н                     |                                                      | J.        | K                                           |
|                         | Rango de precios                                                        |                                                                   |                                    |                             |                                                      | Precio actual                                                                              | 4,95€                                         |                       |                                                      |           |                                             |
| $\overline{\mathbf{2}}$ |                                                                         | Ingresos                                                          | <b>Beneficio</b>                   |                             |                                                      | Demanda                                                                                    | 4.300                                         |                       |                                                      |           |                                             |
| $\overline{\mathbf{3}}$ |                                                                         | 21.285€                                                           | 5.891€                             |                             |                                                      | Ingresos                                                                                   | 21.285€                                       |                       |                                                      |           |                                             |
| 4                       | 5,95                                                                    | 25585                                                             | 10191                              |                             |                                                      | Coste unitario                                                                             | 3,58€                                         |                       |                                                      |           |                                             |
| 5                       | 6,49                                                                    | 27907                                                             | 12513                              |                             |                                                      | Coste total                                                                                | 15.394€                                       |                       |                                                      |           |                                             |
| 6                       | 6,95                                                                    | 29885                                                             | 14491                              |                             |                                                      | Beneficio                                                                                  | 5,891€                                        |                       |                                                      |           |                                             |
|                         | 7,49                                                                    | 32207                                                             | 16813                              |                             |                                                      |                                                                                            |                                               |                       |                                                      |           |                                             |
| ø                       | 7,95                                                                    | 34185                                                             | 18791                              |                             |                                                      |                                                                                            |                                               |                       |                                                      |           |                                             |
| q                       | 8,49                                                                    | 36507                                                             | 21113                              |                             |                                                      |                                                                                            |                                               |                       |                                                      |           |                                             |
| 10                      | 8,95                                                                    | 35485                                                             | 23091                              |                             |                                                      |                                                                                            |                                               |                       |                                                      |           |                                             |
| 11                      | 9,49                                                                    | 40807                                                             | 25413                              |                             |                                                      |                                                                                            |                                               |                       |                                                      |           |                                             |
| 12                      | 9.95                                                                    | 42785                                                             | 27391                              |                             |                                                      |                                                                                            |                                               |                       |                                                      |           |                                             |

Figura 3.9. Ejemplo de resultado de una tabla de datos de una variable.

Las tablas de datos de dos variables incluyen la lista de valores de una variable en la primera columna de la tabla y una lista de valores de la segunda variable en la primera fila. Éste tipo de tablas sólo pueden tener una celda de resultados, que debe contener la fórmula que desea que Excel calcule utilizando las variables de la tabla.

La fórmula debe introducirse siempre en la celda superior izquierda de la tabla, encima de la variable de la columna y a la izquierda de la variable de la fila (véase la figura 3.10)

| $X \parallel$                  | $-17.4$                        | $-17$                                                             |                                                           |                             |                                                  | pruebal - Microsoft Excel |             |                                                                                                    |                                        |                                |                                            | $\Box$<br>$\overline{a}$                                                                                                    |                         |
|--------------------------------|--------------------------------|-------------------------------------------------------------------|-----------------------------------------------------------|-----------------------------|--------------------------------------------------|---------------------------|-------------|----------------------------------------------------------------------------------------------------|----------------------------------------|--------------------------------|--------------------------------------------|----------------------------------------------------------------------------------------------------|-------------------------|
| Archivo                        | Inicio                         | Programador                                                       | Insertar                                                  | Diseño de página            | Fórmulas                                         | Datos                     | Revisar     | Vista                                                                                                    |                                        |                                |                                            | $\begin{picture}(0,0) \put(0,0){\dashbox{0.5}(0,0){ }} \put(1,0){\dashbox{0.5}(0,0){ }} \put(2,0){\dashbox{0.5}(0,0){ }} \put(3,0){\dashbox{0.5}(0,0){ }} \put(4,0){\dashbox{0.5}(0,0){ }} \put(5,0){\dashbox{0.5}(0,0){ }} \put(6,0){\dashbox{0.5}(0,0){ }} \put(6,0){\dashbox{0.5}(0,0){ }} \put(6,0){\dashbox{0.5}(0,0){ }} \put(6,0){\dashbox{0.5}(0,0){ }} \put(6,0){\dashbox{$ |                         |
| 鹛<br>Obtener datos<br>externo: | ø<br>Actualizar<br>$t$ ndo $*$ | [b] Conexiones<br>Propiedades<br>se Editar vinculor<br>Conexiones | 21<br>$\frac{\Lambda}{Z} \frac{Z}{\Lambda}$<br>₹↓ Ordenar | Filtro<br>Ordenar y filtrar | G: Borrar<br>to volver 4 epitcer<br>Vy Avanzadas | Texto en                  | H<br>Quitar | Validación de datos ·<br>IFa Consolidar<br>columnas duplicados 22 Análisis Y si -<br>Herramientas de datos | > Agrupar =<br>gil subtotal<br>Esquema | ΨŦ.<br>+ Desagrupar . ==<br>п. | 2. Solver<br>Analisis de datos<br>Análisis |                                                                                                    |                         |
|                                | A2                             | $-6m$                                                             | $f_{\rm F}$ =16                                           |                             |                                                  |                           |             |                                                                                                    |                                        |                                |                                            |                                                                                                    |                         |
| ШI                             | Δ                              | B                                                                 | c                                                         | D.                          | E                                                | F.                        | G           | H                                                                                                    |                                        |                                | ĸ                                          |                                                                                                    | L                       |
| 1                              | Beneficio                      | Coste unitario                                                    |                                                           |                             |                                                  |                           |             | Precio actual                                                                                              | 4,95€                                  |                                |                                            |                                                                                                    |                         |
| 2                              | $5.891 \in$                    | 3,58€                                                             | 3,95                                                      | 4,22                        | 4,56                                             | 5,08                      |             | Demanda                                                                                                    | 4.300                                  |                                |                                            |                                                                                                    |                         |
| 3                              | 5,95                           |                                                                   |                                                           |                             |                                                  |                           |             | Ingresos                                                                                                   | 21.285€                                |                                |                                            |                                                                                                    |                         |
|                                | 6,49                           |                                                                   |                                                           |                             |                                                  |                           |             | Coste unitario                                                                                             | 3,58€                                  |                                |                                            |                                                                                                    |                         |
| 5                              | 6.95                           |                                                                   |                                                           |                             |                                                  |                           |             | Coste total                                                                                                | 15.394€                                |                                |                                            |                                                                                                    |                         |
| 6                              | 7.49                           |                                                                   |                                                           |                             |                                                  |                           |             | Beneficio                                                                                                  | 5,891€                                 |                                |                                            |                                                                                                    |                         |
| $\overline{z}$                 | 7,95                           |                                                                   |                                                           |                             |                                                  |                           |             |                                                                                                    |                                        |                                |                                            |                                                                                                    |                         |
| $\bf{8}$                       | 8,49                           |                                                                   |                                                           |                             |                                                  |                           |             |                                                                                                    |                                        |                                |                                            |                                                                                                    |                         |
| 9                              | 8,95                           |                                                                   |                                                           |                             |                                                  |                           |             |                                                                                                    |                                        |                                |                                            |                                                                                                    |                         |
| 10                             | 9,49                           |                                                                   |                                                           |                             |                                                  |                           |             |                                                                                                    |                                        |                                |                                            |                                                                                                    |                         |
| 11                             | 9.95                           |                                                                   |                                                           |                             |                                                  |                           |             |                                                                                                    |                                        |                                |                                            |                                                                                                    |                         |
| 12                             |                                |                                                                   |                                                           |                             |                                                  |                           |             |                                                                                                    |                                        |                                |                                            |                                                                                                    |                         |
| 13                             |                                |                                                                   |                                                           |                             |                                                  |                           |             |                                                                                                    |                                        |                                |                                            |                                                                                                    |                         |
| 14.4.3.16                      |                                | Hota1 Hota2 Hota3 2                                               |                                                           |                             |                                                  |                           |             | $\Box$ 4                                                                                                   | $-581$                                 |                                |                                            |                                                                                                    | $\blacktriangleright$ [ |

Figura 3.10. Ejemplo de una tabla de datos de dos variables.

En el cuadro de diálogo Tabla de datos, introduzca la Celda de entrada (fila) (la celda que contiene el valor que está analizando con los valores de la fila superior de la tabla) y la Celda de entrada (columna) (la celda que contiene el valor que está analizando con los valores de la primera columna de la tabla). Pulse **Aceptar** y automáticamente Excel rellena la tabla de datos en función de los valores especificados (véase la figura 3.11).

Para crear una tabla de datos de una variable:

- 1. En la hoja, introduzca los datos necesarios para calcular el resultado de la tabla de datos.
- 5
- 2. En una sola fila o columna, escribe los valores de la variable que desea utilizar como entrada de la tabla de datos.

| d             | Lib Consulories                                                        |                                                                                   |                                                     |                            |                                           |                  |                          |                                                                                   |                                                             |                                                                                    |                     |
|---------------|------------------------------------------------------------------------|-----------------------------------------------------------------------------------|-----------------------------------------------------|----------------------------|-------------------------------------------|------------------|--------------------------|-----------------------------------------------------------------------------------|-------------------------------------------------------------|------------------------------------------------------------------------------------|---------------------|
|               |                                                                        | 31<br>$\frac{\Delta}{2} \frac{L}{\Delta}$                                         |                                                     | <b>C. Entrat</b>           | $\frac{1}{2}$                             | 2.日<br>16G<br>75 | Silvalidación de datos - | <b>A Adrupar</b>                                                                  | 93.                                                         | ? Solver                                                                           |                     |
| Obtener datos | Propredades                                                            |                                                                                   | Filtro                                              | <b>Se volver a splicar</b> |                                           | Quitar           | <b>ISB Consolidat</b>    |                                                                                   |                                                             | Il <sub>g</sub> Analisis de datos                                                  |                     |
|               |                                                                        |                                                                                   |                                                     |                            |                                           |                  |                          |                                                                                   |                                                             |                                                                                    |                     |
|               |                                                                        |                                                                                   |                                                     |                            |                                           |                  |                          |                                                                                   |                                                             |                                                                                    |                     |
|               |                                                                        |                                                                                   |                                                     |                            |                                           |                  |                          |                                                                                   |                                                             |                                                                                    |                     |
| А             |                                                                        | c                                                                                 | D                                                   | E<br>188                   | F                                         | G                | H                        |                                                                                   | J.                                                          | K<br><u>and the second</u>                                                         | L                   |
| Beneficio     |                                                                        |                                                                                   |                                                     |                            |                                           |                  | Precio actual            | $4,95.6 +$                                                                        |                                                             |                                                                                    |                     |
| 5,891€        | 3,75€                                                                  | 3,95                                                                              | 4,22                                                | 4,56                       | 5,08                                      |                  | Demanda                  | 4.300                                                                             |                                                             |                                                                                    |                     |
| 5,95          | 9460                                                                   | 8600                                                                              | 7439                                                | 5977                       | 3741                                      |                  | Ingresos                 | 21.285€                                                                           |                                                             |                                                                                    |                     |
| 6,49          | 11782                                                                  | 10922                                                                             | 9761                                                | 8299                       | 6063                                      |                  | Coste unitario           | 3,58€                                                                             |                                                             |                                                                                    |                     |
|               | 13760                                                                  | 12900                                                                             | 11739                                               | 10277                      | 8041                                      |                  | Coste total              | 15,394€                                                                           |                                                             |                                                                                    |                     |
|               | 16082                                                                  | 15222                                                                             | 14061                                               | 12599                      | 10363                                     |                  | Beneficio                | 5.891€                                                                            |                                                             |                                                                                    |                     |
| 7,95          | 18060                                                                  | 17200                                                                             | 16039                                               | 14577                      | 12341                                     |                  |                          |                                                                                   |                                                             |                                                                                    |                     |
|               | 20382                                                                  | 19522                                                                             | 18361                                               | 16899                      | 14663                                     |                  |                          |                                                                                   |                                                             |                                                                                    |                     |
|               | 22360                                                                  | 21500                                                                             | 20339                                               | 18877                      | 16641                                     |                  | Celda de entrada (fila): |                                                                                   |                                                             |                                                                                    |                     |
|               | 24682                                                                  | 23822                                                                             | 22661                                               | 21199                      | 18963                                     |                  |                          |                                                                                   |                                                             |                                                                                    |                     |
|               |                                                                        |                                                                                   |                                                     |                            |                                           |                  |                          |                                                                                   |                                                             |                                                                                    |                     |
|               |                                                                        |                                                                                   |                                                     |                            |                                           |                  |                          |                                                                                   |                                                             |                                                                                    |                     |
| externos *    | toda-<br>$\frac{1}{2}$<br>6,95<br>7,49<br>8,49<br>8,95<br>9,49<br>9.95 | Artualizar<br>Conexiones<br>$\bullet$ ( $\circ$ )<br>B<br>Coste unitario<br>26660 | 전<br>sia Editor vinculos<br>$f_x$<br>$=16$<br>25800 | Ordenar<br>24639           | "O somzada:<br>Ordenar y filtrar<br>23177 | 20941            | Texto en                 | columnas duplicados 29 Análisis Y si -<br>Herramientas de datos<br>Tabla de datos | 12 1154<br>Celda de entrada (columna):<br>\$1\$1<br>Aceptar | @ Desagrupar - "3<br>Rebuild R<br>Esquema<br>$-9$<br>$-3 -$<br>圖<br>n.<br>Cancelar | Analisis<br>la tius |

Figura 3.11. En las tablas de datos de dos variables debe proporcionar referencias de las celdas de entrada de fila y de columna. Pulse Aceptar y Excel creará la tabla de datos.

- 3. En la fila superior de la tabla de datos, introduzca las fórmulas necesarias para calcular el resultado.
- 4. Seleccione el rango de resultados de la tabla de datos, incluida la fila que contiene las fórmulas.
- 5. En la ficha Datos, grupo Herramientas de datos, pulse el botón **Análisis Y Si** y selecciona Tabla de datos.
- 6. En el cuadro de diálogo Tabla de datos, especifique la celda de entrada de fila o columna, dependiendo de dónde se encuentren los valores de la variable.
- 7. Pulse **Aceptar** y Excel rellenará a la tabla de datos.

Para crear una tabla de datos de dos variables:

- 1. En la hoja, introduzca los datos necesarios para calcular el resultado de la tabla de datos.
- 2. En una fila superior del rango de resultados, enumere los valores de la primera variable que desee utilizar. En la columna más a la izquierda del rango de resultados, escriba los valores de la segunda variable que desee utilizar como entrada de la tabla de datos.
- 3. En la celda de la esquina superior izquierda del rango de resultados, escriba la fórmula que calculará el resultado de la tabla de datos.
- 4. Seleccione del rango de resultados de la tabla de datos, incluida la fila que contiene la fórmula.
- 5. En la ficha Datos, grupo Herramientas de datos, pulse el botón **Análisis Y Si** y seleccione Tabla de datos.
- 6. En el cuadro de diálogo Tabla de datos, especifique la celda de entrada de fila y de columna.
- 7. Pulse **Aceptar** y Excel rellenará la tabla de datos.

#### **Crear escenarios de Análisis y Sí**

La función administrador de escenarios sirve para trabajar con situaciones de análisis Y sí que implican múltiples variables. En esta herramienta, se asigna un nombre a cada escenario, se define la referencia a las celdas de cada escenario cuyos valores se quieren alterar y a continuación se introducen los valores que se desea usar en las celdas de cambio. Los análisis con el Administrador de escenarios son muy útiles para evaluar casos óptimos, casos más probables y peores casos de un modelo empresarial.

Para definir un escenario, cree una hoja e introduzca en ella los datos básicos y las fórmulas que querrá emplear para realizar los cálculos. Por ejemplo, imagine que va a calcular el presupuesto de varios libros o proyectos editoriales. En este caso, crearía una hoja con datos como el precio previsto, el coste unitario, la demanda prevista, los porcentajes de derechos de autor y otras partidas relacionadas con gastos diversos, la impresión, la encuadernación, el diseño, la corrección, la comercialización, etc.

En esa misma hoja incluiría las fórmulas para calcular los ingresos brutos, sumar los gastos y calcular el beneficio neto.

Para el Administrador de escenarios haciendo clic en la opción correspondiente del menú del botón **Análisis Y Si** de la ficha Datos, haga clic en **Agregar** y luego escriba un nombre para el escenario. En el campo Celdas cambiantes, especifique las celdas cuyo valor deben cambiar en los distintos escenarios. Como indica el cuadro de diálogo Agregar escenario, haga **Control** -clic para seleccionar las celdas cambiantes no adyacentes. Cuando pulse **Aceptar** en este cuadro de diálogo, Excel abrirá el cuadro de diálogo Valores del escenario, en el que se debe escribir un valor para cada una de las celdas cambiantes seleccionadas de este escenario (véase la figura 3.12). Pulse **Agregar** para definir otro escenario o **Aceptar** para volver al cuadro de diálogo Administrador de escenarios que muestra todos los escenarios definidos.

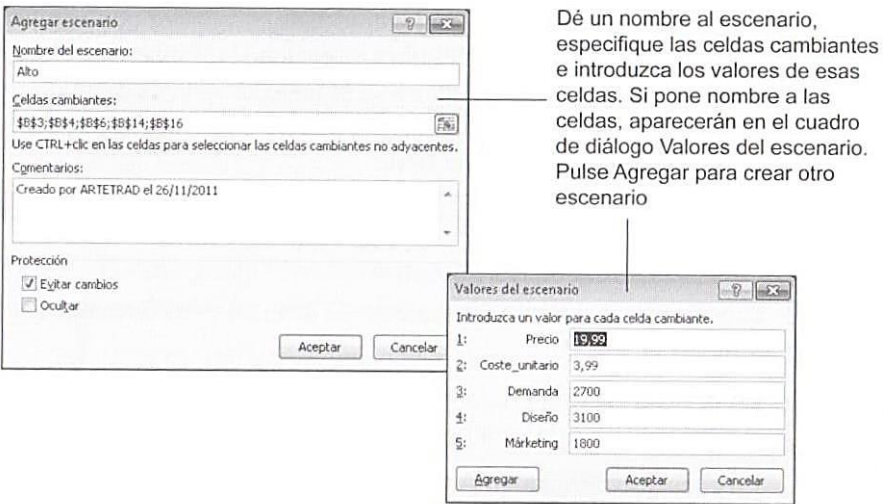

Figura 3.12. Ejemplo de uso del Administrador de escenarios.

Pulse el botón **Mostrar** en el cuadro de diálogo Administrador de escenarios para insertar en la hoja los valores del escenario seleccionado y hacer que Excel recalcule las fórmulas. Si analiza uno por uno todos los escenarios de la lista, podrá ver los resultados de cada cambio de valor.

7 Para modificar un escenario, puso **Modificar** en el cuadro de diálogo Administrador de escenarios y realice los cambios que necesite en las celdas cambiantes o los valores.

Para producir un informe de un escenario (que también puede generar en forma de tabla dinámica), pulse **Resumen**. En el cuadro de diálogo Resumen del escenario, indique las celdas de resultado sobre las que desee crear el informe de resumen. Automáticamente Excel diseña un informe en una hoja aparte del libro.

# **Combinar escenarios**

Si alguna vez necesita trabajar con escenarios para los que necesite recopilar información de otras personas, Excel ofrece la opción de distribuir el libro con la información pendiente de analizar, permitir que otras personas definan sus propios escenarios en sus copias personales y luego combinar todos los libros en uno solo. Para ello, abra todos los libros que contienen los escenarios y pulse el botón **Combinar** del Administrador de escenarios. Luego, en el cuadro de diálogo Combinar escenarios, seleccione el libro y la hoja que contiene los escenarios que desee combinar. Pulse **Aceptar** en este cuadro y Excel abrirá de nuevo el Administrador de escenarios con una lista de todos los escenarios definidos en el libro seleccionado. Finalmente, haga clic sobre **Mostrar** para ver cómo afecta su modelo los valores definidos en los escenarios de las otras personas. Los escenarios combinados permanecen disponibles después de guardar el libro.

Para definir un escenario:

- 1. Cree una hoja con los datos que desee analizar y las fórmulas que van a evaluar esos datos.
- 2. En la ficha Datos, grupo Herramientas de datos, pulse el botón **Análisis Y Si** y seleccione Administrador de escenarios.
- 3. En el cuadro de diálogo Administrador de escenarios, pulse **Agregar**.
- 4. En el cuadro de diálogo Agregar escenarios, escriba un nombre en el campo Nombre del escenario.
- 5. En el campo Celdas cambiantes, especifique las celdas cuyos valores deben cambiar en este escenario.
- 6. Agregue un comentario para describir el escenario y pulse **Aceptar**.
- 7. En el cuadro de diálogo Valores del escenario, escriba los valores que desee utilizar para cada celda cambiante en este escenario.
- 8. Pulse **Agregar** para definir otro escenario o bien **Aceptar** para volver a abrir el Administrador de escenarios.

Para ver los resultados de un escenario:

- 1. En la ficha Datos, grupo Herramientas de datos, pulse el botón **Análisis Y Si** y seleccione Administrador de escenarios.
- 2. En la lista de escenarios del Administrador de escenarios, seleccione el escenario que desee analizar y pulse **Mostrar**.

Para modificar un escenario:

- 1. En la ficha Datos, grupo Herramientas de datos, pulse el botón **Análisis Y Si** y seleccione Administrador de escenarios.
- 2. En la lista de escenarios del Administrador de escenarios, seleccione el escenario que desea analizar y pulse **Modificar**.
- 3. En el cuadro de diálogo Modificar escenario, cambie el nombre del escenario o modifique la lista de celdas cambiantes y pulse **Aceptar**.
- 4. En el cuadro de diálogo Valores del escenario, modifique los valores de las celdas cambiantes y haga clic en **Aceptar**.

Para eliminar un escenario:

- 1. En la ficha Datos, grupo Herramientas de datos, pulse el botón **Análisis Y Si** y seleccione Administrador de escenarios.
- 2. En la lista de escenarios del Administrador de escenarios, seleccione el escenario que desee analizar y pulse **Eliminar**.

Para crear un resumen de escenarios:

- 1. En la ficha Datos, grupo Herramientas De Datos, pulse el botón **Análisis Y Si** y selecciona Administrador de escenarios.
- 2. En el cuadro de diálogo Administrador de escenarios, pulse **Resumen**.
- 3. En el cuadro de diálogo Resumen del escenario, seleccione el tipo de escenario (resumen o tabla dinámica) que desee producir.
- 4. En el campo Celdas de resultados, especifique la celda o celdas que desea que aparezca en el informe.

## **Solver**

La función Solver es otra de las herramientas que tiene de Excel para llevar a cabo Análisis Y Si complejos. Sirve para encontrar el valor óptimo (máximo o mínimo) de los datos que se están analizando.

En un modelo de Solver es necesario definir tres elementos básicos:

- Un objetivo o meta, que es el valor que se desea optimizar.
- Las celdas cambiantes, que son los valores que se pueden ajustar para cumplir el objetivo.
- Unas restricciones, que son las condiciones que se deben cumplir a la hora de evaluar el modelo. Por ejemplo, una restricción podría ser que el precio no puede estar por debajo de una cantidad mínima o que la demanda no puede superar cierto nivel debido a la no disponibilidad de las materias primas necesarias para fabricar el producto.

**Nota:** Solver es una miniaplicación de Excel que hay que instalar para poder utilizarla. Para cargarla, haga clic en Archivo y pulse Opciones. En el cuadro de diálogo Opciones de Excel, haga clic en Complementos y, en la lista Administrar (casi al final de la ficha), seleccione Complementos de Excel (si es necesario) y pulse **Ir**. En el cuadro de diálogo Complementos, marque la casilla

Solver y pulse **Aceptar**. En ese momento Excel añade automáticamente el botón de Solver en un grupo llamado Análisis de la ficha Datos.

Pulse el botón **Solver** en la ficha Datos para abrir el cuadro de diálogo Parámetros de Solver. En el campo Establecer objetivo, especifique la celda que contiene el valor que desea optimizar (y elija Máx o Mín) o marque la opción Valor de y escriba el valor que desea alcanzar. En el campo Cambiando las celdas de variables, especifique las celdas o rango de celdas de las celdas de variables. Separe las celdas no adyacentes con un punto y coma (véase la figura 3.13). Para resolver una restricción, pulse Agregar y rellene el cuadro de diálogo Agregar restricción (véase la figura 3.14). Puede adjudicar una restricción a un rango de celdas seleccionando todas las celdas de ese rango.

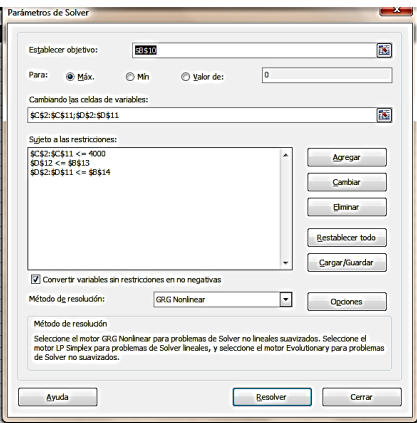

**Figura 3.13.** El cuadro de diálogo Parámetros de Solver.

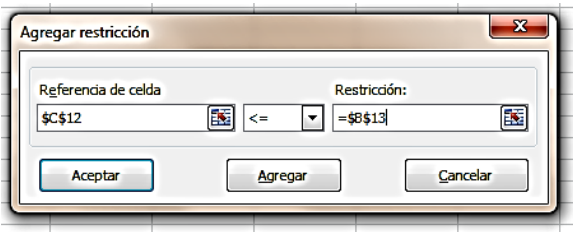

**Figura 3.14.** El cuadro de diálogo Agregar restricción.

A la hora de definir restricciones, se puede especificar que una celda o rango de celdas sea un número entero eligiendo int en la lista de operadores. En este caso, Solver rellena el último campo con la palabra entero. Otros tipos de restricción son bin (binario) para configurar decisiones si/no y dif para indicar que todos los valores de la celda o celdas restringidas sean distintos.

Cuando esté listo para resolver el problema, pulse **Resolver**. En este momento. Solver muestra el cuadro de diálogo Resultados de Solver para informarle sobre si ha encontrado una solución o ha detectado algún problema (véase la figura 3.15).

Las opciones de este cuadro son autodescriptivas. Haga clic en uno o más de los informes de la sección Informes para hacer que Solver cree un informe en una hoja nueva del libro.

# UNIDAD 3. PRESENTAR DATOS VISUALMENTE

10

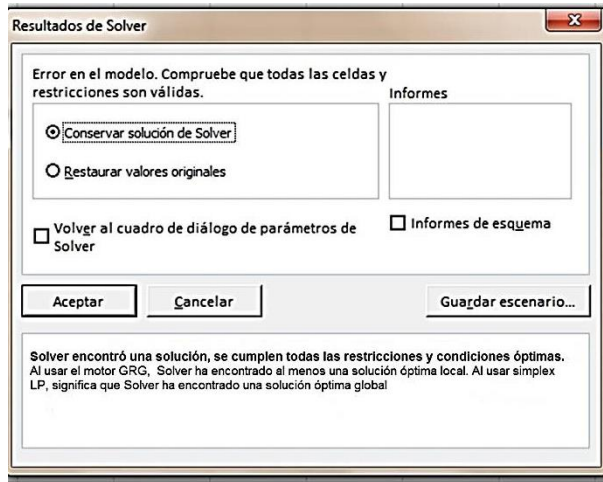

**Figura 3.15.** El cuadro de diálogo Resultados de Solver.

#### **Informes de Solver**

Solver permite producir tres tipos de informes según el tipo de restricción que se le aplique. En pocas palabras, el informe Responder muestra la celda objetivo, las celdas cambiantes y las restricciones, y ofrece información de estado de estas últimas. El informe Confidencialidad indica el grado de confidencialidad que tiene la celda objetivo con respecto a los cambios de restricciones. Y el informe Límites indica cuánto se pueden cambiar los valores de las celdas cambiantes dentro de los límites de las restricciones.

Solver ofrece tres opciones en la lista Método de resolución del cuadro de diálogo Parámetros de Solver:

- **CRG Nonlinear**: La opción predeterminada, que se aplica a problemas no lineales cuyos puntos se extienden por una línea curva.
- **Simplex LP: Utilice este método para problemas de líneas rectas.**
- **Evolutionary:** Este método se aplica a problemas cuyos elementos no encajan ni en una línea curva ni en una recta (es decir, los elementos son más aleatorios o discontinuos).

El cuadro de diálogo Opciones de Solver permite ajustar valores para resolver límites (tiempo máximo y número de iteraciones), incluye una opción (Mostrar resultados de iteraciones) para analizar paso a paso cada cálculo de Solver y otra para controlar la precisión de los valores sujetos a restricciones. El valor predeterminado es 0,000001.

Si reduce el valor (más próximo a 1), puede ser que al final necesite más tiempo para resolver el problema.

Cuando se guarda un libro en el que se ha definido un problema para que Solver lo resuelva, Excel guarda la información de Solver en cada hoja de un libro. No obstante, también es posible guardar más (modelos) haciendo clic en el botón Cargar/Guardar del cuadro de diálogo Parámetros de Solver. Utilice el cuadro de diálogo **Cargar/Guardar** modelo para especificar un rango de celdas que incluya un modelo previamente guardado y pulse **Cargar**. Para guardar un modelo, seleccione el número de celdas indicadas y pulse **Guardar**.

Para cargar el complemento Solver:

- 1. Haga clic en Archivo y pulse Opciones.
- 2. En el cuadro de diálogo Opciones de Excel, haga clic en Complementos.
- 3. En la lista Administrar, elija Complementos de Excel y pulse el botón **Ir**.
- 4. En el cuadro de diálogo Complementos, marque la casilla Solver después pulse **Aceptar**.

Para configurar los parámetros de Solver:

- 1. En la ficha Datos, grupo Análisis, pulsa el botón **Solver**.
- 2. En el cuadro de diálogo Parámetros de Solver, especifique obra la celda objetivo en el campo Establecer objetivo.
- 3. En la sección Para, marque Máx, Mín o Valor de. Si marca Valor de, escriba un valor.
- 4. En el campo Cambiando las celdas de variables, especifique las celdas o rangos de celdas que Solver puede cambiar cuando analice los datos.
- 5. Para la sección Sujeto a las restricciones, pulse **Agregar** y rellene el cuadro de diálogo Agregar restricción. Se necesita más restricciones, pulse **Agregar** en el cuadro Agregar restricción cuantas veces sea necesario. Al final, pulse **Aceptar**.
- 6. Pulse **Resolver**.

# **Usar herramientas de análisis automático**

Al igual que Solver, el paquete de Herramientas para análisis es un complemento de Excel muy útil para realizar análisis de datos complejos, específicos de ciertos tipos de cálculos estadísticos como, por ejemplo, la generación de un conjunto de datos descriptivos a partir de una muestra de datos.

**Advertencia**: Para poder utilizar estas funciones es necesario cargar primer complemento Herramientas para análisis de Excel. Para ello, abra el cuadro de diálogo Opciones de Excel en el menú Archivo y haga clic en la opción Complementos de la lista de la izquierda. En la lista Administrar de la ficha Complementos, seleccione Complementos de Excel y pulse el botón **Ir**.

En el cuadro de diálogo Complementos, marque la casilla Herramientas para análisis y pulse **Aceptar**. Automáticamente aparece un botón **Análisis de datos** en el grupo Análisis de la ficha Datos en la Cinta de opciones.

El complemento Herramientas para análisis -VBA permite trabajar con las funciones del mismo paquete herramientas utilizando Microsoft Visual Basic. No necesita cargar este complemento a menos que desee escribir un programa para Excel.

El cuadro de diálogo Análisis de datos presenta una lista de todas las operaciones y cálculos que se pueden realizar en un conjunto de datos con el paquete de Herramientas para análisis (véase la figura 3.16). Cada vez que se marca una opción en este cuadro, se abre otro cuadro con campos para rellenar con la información necesaria para realizar cada cálculo. En las siguientes secciones aprenderá a utilizar algunas de las funciones de este paquete de herramientas.

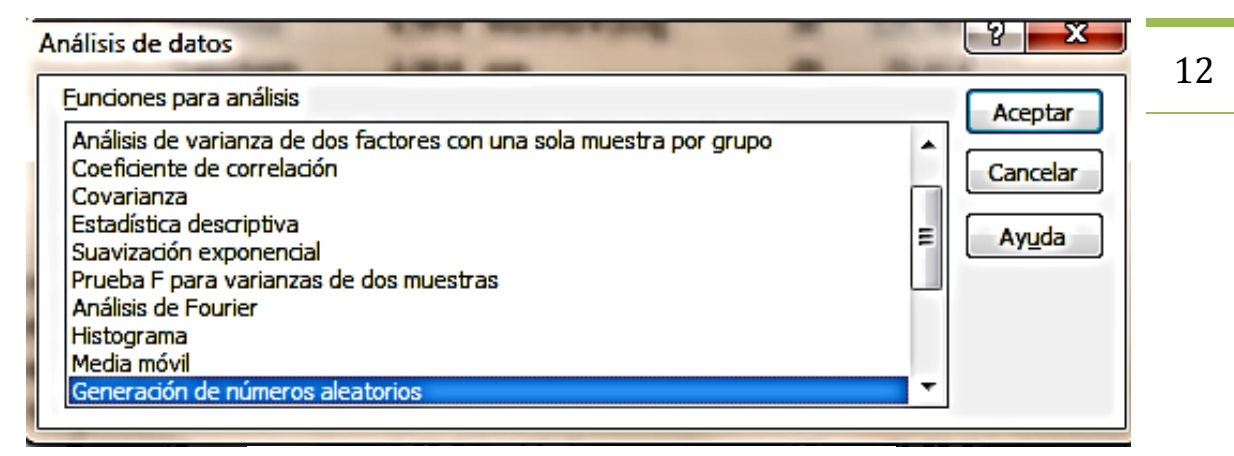

**Función 3.16.** El cuadro de diálogo Análisis de datos.

# **La función estadística descriptiva.**

Utilizar la función Estadística descriptiva cuando en un conjunto dado de datos desea analizar cosas como la media, la desviación estándar, la mediana, la cuenta, el valor mayor o el valor menor, entre otros. En el cuadro de diálogo Estadística descriptiva (que Excel abre cuando se marca la opción Estadística descriptiva en el cuadro de diálogo Análisis de datos y se pulsa **Aceptar**), primero hay que especificar el rango de entrada que contiene el conjunto de datos (véase la figura 3.17). Si los datos de la hoja están dispuestos en columnas, marque la opción Columnas en la opción Agrupado por, y si están dispuestos en filas, marque Filas. Si la primera fila de la hoja incluye etiquetas, marque la opción Rótulos en la primera fila. En la sección de Opciones de salida, indique una celda de partida de la misma hoja en Rango de salida o marque la casilla En una hoja nueva o En un libro nuevo, según lo que le interese. Marque Resumen de estadísticas si desea incluir un conjunto de resultados estadísticos.

Las acciones K-ésimo mayor y K-ésimo menor ofrecen prácticamente la misma información que las filas Mínimo y Máximo del cálculo estadístico que genera Excel y se pueden utilizar como criterios para determinar la presencia de valores atípicos (valores individuales del conjunto de datos que están por encima o por debajo de lo que cabe esperar). Ante un valor inesperadamente alto o bajo, Excel ofrece la opción de revisar los datos para ver si se ha registrado de forma precisa. La presencia de este tipo de valores atípicos puede significar también que los datos no se han distribuido アスク・ページしょ

normalmente.

| $\vec{A}$<br>Desde<br>Detde<br>Access<br>web. | Detde De obias<br>texto fuerdes<br>Obtener datos externos | 11<br>Concritones<br>existentes  | e<br>Actualiza<br>todo -                   | <sup>7</sup> Propiedades<br>aid Editor vinculos<br>Contriones | <b>Al</b> Ordenar | $rac{A}{Z}$  | Filted<br><b>Ordenary filtrar</b> | Volver a aplican<br>47 Avenuedas                                      | 3   | 레<br>$\equiv$<br>Texto en<br>Ouitar<br>columnas duplicados de datos -<br>Herramientas de datos | 聦<br>Validación Consolidar Análisis<br>$9.46 -$ | 犤 | Ļ.<br>鶀<br>Agrupar Desagrupar Subtotal<br>Esquema | <sup>-7</sup> Oculta |
|-----------------------------------------------|-----------------------------------------------------------|----------------------------------|--------------------------------------------|---------------------------------------------------------------|-------------------|--------------|-----------------------------------|-----------------------------------------------------------------------|-----|------------------------------------------------------------------------------------------------|-------------------------------------------------|---|---------------------------------------------------|----------------------|
| <b>B3</b>                                     | - 6                                                       | T.                               | Este                                       |                                                               |                   |              |                                   |                                                                       |     |                                                                                                |                                                 |   |                                                   |                      |
| R                                             | a                                                         | D                                |                                            |                                                               | G                 | H            |                                   |                                                                       |     | M                                                                                              | $\overline{N}$                                  | n |                                                   |                      |
| 3 Este                                        | Oeste                                                     | Norte.                           | Sur                                        | Este                                                          |                   | Oeste        |                                   | Norte                                                                 |     | Estadística descriptiva                                                                        |                                                 |   | $2 - x$                                           |                      |
| 2.644.00€                                     | 3,427,00 €                                                | 3.498.00€                        | 3.460.00 €                                 |                                                               |                   |              |                                   |                                                                       |     | Entrade                                                                                        |                                                 |   |                                                   |                      |
| 2.235,00€                                     | 3.730,00€                                                 | 3.432,00€                        | 2.924,00 € (Media                          |                                                               | 2921.4 Media      |              | 2990.933 Modia                    |                                                                       | 296 | Rango de entrada:                                                                              | 333 5393                                        | 碣 | Aceptar                                           |                      |
| 3,538,00€                                     | 3,352,00€                                                 | 3.112.00€                        |                                            |                                                               |                   |              |                                   | 2.161.00 € 1Error tipio 48.59971 Error tipio 53.68206 Error tipio 49. |     | Agrupado por:                                                                                  | @ Columnas                                      |   | Cancelar                                          |                      |
| 2,480.00€                                     | 2.775,00€                                                 | 2.228,00€                        | 2.761.00 € IMediana                        |                                                               |                   | 2911 Mediana |                                   | 2980.5 Mediana                                                        |     |                                                                                                | C Elas                                          |   | Ayuda                                             |                      |
| 3.078,00€                                     | 2.878,00€                                                 | 3.341.00€                        | 2.753.00 € Moda                            |                                                               | 3202 Moda         |              |                                   | 3427 Moda                                                             |     | P Róbites en la primera fila                                                                   |                                                 |   |                                                   |                      |
| 2.516,00€                                     | 2.131,00C                                                 | 2.745,00€                        |                                            |                                                               |                   |              |                                   | 3.697,00 € (Desviació: 461,0574 Desviació: 509,2727 Desviació: 466    |     |                                                                                                |                                                 |   |                                                   |                      |
| 3,556,00€                                     | 2.245.00€                                                 | 2.898.00€                        |                                            |                                                               |                   |              |                                   | 3.593.00 € JVarianza c 212573.9 Varianza c 259358.7 Varianza c 217    |     | <b>Opciones de saída</b>                                                                       |                                                 |   |                                                   |                      |
| 2.509.00€                                     | $3.108,00 \in$                                            | 2.372.00€                        | 2.538.00 € (Curtosis                       |                                                               | -1.1888 Curtosis  |              |                                   | -1.31936 Curtosis                                                     |     | @ Rango de galda:                                                                              | 553                                             | 霱 |                                                   |                      |
| 2,909.00€                                     |                                                           | 2.870.00 € 2.277.00 €            | 2.981.00 € SCoeficient 0.147322 Coeficient |                                                               |                   |              |                                   | -0.1657 Coeficient -0.                                                |     | C En una hoja nueva:                                                                           |                                                 |   |                                                   |                      |
| 3.712.00€                                     | 2.376.00€                                                 | 2.720,00 €                       | 3.290.00 € Rango                           |                                                               |                   | 1613 Rango   |                                   | 1613 Rango                                                            |     | C En un libro nuevo                                                                            |                                                 |   |                                                   |                      |
| 3.329,00€                                     | 2.215,00€                                                 | 2.806,00€                        | 3.402.00 € Minimo                          |                                                               |                   | 2127 Mínimo  |                                   | 2122 Minimo                                                           |     | 7 Resumen de estadísticas                                                                      |                                                 |   |                                                   |                      |
| 3.694.00C                                     | 3.560,00C                                                 | 2.504,00€                        | 2.210.00 € Máximo                          |                                                               |                   | 3740 Máximo  |                                   | 3735 Máximo                                                           |     | Nivel de confianza para la neda: 195                                                           |                                                 |   |                                                   |                      |
| 2.545.00€                                     | 2,478,00€                                                 | 2.920.00€                        | 3.455.00 € 15uma                           |                                                               | 262926 Suma       |              | 269184 Suma                       |                                                                       |     | K-esmo mayor:                                                                                  | ×                                               |   |                                                   |                      |
| 2.564,00€                                     | 2.636,00€                                                 | 2.255,00€                        | 3.576.00 € Cuenta                          |                                                               |                   | 90 Cuenta    |                                   | 90 Cuenta                                                             |     | K-cano nenor:                                                                                  | z.                                              |   |                                                   |                      |
| 2.430.00€                                     | 3.494,00€                                                 | 3.216.00€                        | 2.265,00€                                  |                                                               |                   |              |                                   |                                                                       |     |                                                                                                |                                                 |   |                                                   |                      |
| 2.486.00E                                     | 2.224,00€                                                 | 2.709,00€                        | 3.012.00€                                  |                                                               |                   |              |                                   |                                                                       |     |                                                                                                |                                                 |   |                                                   |                      |
| 2,657,00 €                                    | 2,555,00€                                                 | 2,520,00 €                       | 2,603,00€                                  |                                                               |                   |              |                                   |                                                                       |     |                                                                                                |                                                 |   |                                                   |                      |
| 3.104.00€                                     | 2.546,00€                                                 | 2.734.00€                        | 3.372.00€                                  |                                                               |                   |              |                                   |                                                                       |     |                                                                                                |                                                 |   |                                                   |                      |
| 3,638,00€                                     | 2,998,00€                                                 | 3.720,00€                        | 2.252.00€                                  |                                                               |                   |              |                                   |                                                                       |     |                                                                                                |                                                 |   |                                                   |                      |
| 3,202,00 €                                    | 3,469,00 €                                                | 2,431.00€                        | 3,709.00 €                                 |                                                               |                   |              |                                   |                                                                       |     |                                                                                                |                                                 |   |                                                   |                      |
| 3.295.00€                                     | 2.596,00€                                                 | 3.027,00€                        | 3.336.00€                                  |                                                               |                   |              |                                   |                                                                       |     |                                                                                                |                                                 |   |                                                   |                      |
| 2.223.00E                                     | 3,547,00€                                                 | 2.909,00€                        | 2,542,00 €                                 |                                                               |                   |              |                                   |                                                                       |     |                                                                                                |                                                 |   |                                                   |                      |
| 3.202,00 €                                    | 2.656,00E                                                 | 2.528,00 €                       | 1.432,00C                                  |                                                               |                   |              |                                   |                                                                       |     |                                                                                                |                                                 |   |                                                   |                      |
| 2.481.00€                                     | 2.664,00€                                                 | 2.530.00€                        | 2.435.00€                                  |                                                               |                   |              |                                   |                                                                       |     |                                                                                                |                                                 |   |                                                   |                      |
| 2.237,00€                                     | $3.675,00 \in$                                            | 3.473,00€                        | 3.677,00€                                  |                                                               |                   |              |                                   |                                                                       |     |                                                                                                |                                                 |   |                                                   |                      |
| 3.115.00 €                                    | 3.707.00€                                                 | 3.457,00 €                       | 2,536,00€                                  |                                                               |                   |              |                                   |                                                                       |     |                                                                                                |                                                 |   |                                                   |                      |
| 2.743.00€                                     | 3.055,00€                                                 | 3.157,00 €                       | $3.480.00 \in$                             |                                                               |                   |              |                                   |                                                                       |     |                                                                                                |                                                 |   |                                                   |                      |
| 3.154.00E                                     | 3,500,00€                                                 | 2.242,00€                        | 2.654.00€                                  |                                                               |                   |              |                                   |                                                                       |     |                                                                                                |                                                 |   |                                                   |                      |
| 3.334.00E                                     | 2.743.00 €                                                | 2.798,00€                        | 2.816.00€                                  |                                                               |                   |              |                                   |                                                                       |     |                                                                                                |                                                 |   |                                                   |                      |
|                                               |                                                           | 3.361.00 € 3.427.00 € 3.436.00 € | 2.312.00€                                  |                                                               |                   |              |                                   |                                                                       |     |                                                                                                |                                                 |   |                                                   |                      |

Figura 3.17. Ejemplo de la función Estadística Descriptiva.

porcentaje estándar, como el 90 o 95 por ciento) para hacer que Excel calcule una  $\,\,13$ Si quiere, puede marcar la opción Nivel de confianza para la media (e introducir un estimación del grado de incertidumbre del cálculo de la media real.

No todas las estadísticas de la lista de Excel funcionan con todos los conjuntos de datos. Algunas de las más usuales son la media, que se trata del valor promedio de una muestra de datos; la mediana, que indica el valor del punto medio del conjunto de datos, así como la moda o valor que aparece con mayor frecuencia en un conjunto de datos.

El valor de Asimetría indica la simetría relativa del conjunto de datos. Si está entre -1 y +1 significa que el conjunto es normalmente simétrico.

## **Los histogramas**

Los histogramas sirven para calcular la frecuencia a la que los elementos de un conjunto de datos adoptan valores situados dentro de unos intervalos previamente definidos por Excel o por el usuario.

Para configurar los intervalos (o clases) del análisis, primero hay que enumerarlos en una hoja de cálculo. Por ejemplo, imagine que desea saber con qué frecuencia se encuentra el total de ventas diarias entre 1000 y 3750€ a intervalos de 250. El primer paso es enumerar la frecuencia en orden ascendente, pero no hay nada que diga que los intervalos tengan que ser regulares. Si no define usted mismo las clases, Excel crea intervalos regulares del conjunto de datos utilizando los valores mínimo y máximo como punto de partida y de fin de las frecuencias.

En el cuadro de diálogo Histograma, especifique el rango de entrada, el rango de clases (si ha definido clases) y el rango de salida, que es la celda en la que aparecerá la esquina superior izquierda del resultado (véase la figura 3.18). Si quiere, también puede hacer que el resultado aparezca en otra hoja u otro libro.

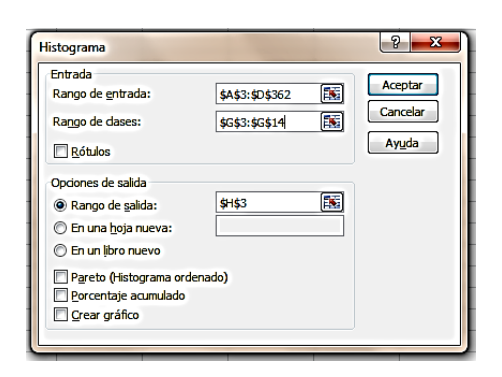

**Figura 3.18.** El cuadro de diálogo Histograma.

Si marca la opción Paralelo (Histograma ordenado), podrá organizar el resultado en orden descendente de frecuencia. La opción Porcentaje acumulado añade una columna al resultado para mostrar el porcentaje total de elementos representados conforme se va ascendiendo en la lista de clases.

Marque la opción Crear gráfico para que aparezca un gráfico además de los datos de la distribución (véase la figura 3.19).

# **Jerarquía y percentil**

La opción Jerarquía y percentil permite determinar el orden relativo (jerarquía) de cada elemento de un conjunto de datos y su percentil dentro de ese mismo conjunto de datos. Puede utilizar esta función por organizar, por ejemplo, el conjunto de puntuaciones de un examen u otro tipo de datos. En el cuadro de diálogo Jerarquía y percentil, especifique el rango de entrada (que sólo puede contener valores numéricos), si los datos se encuentran en columnas o filas y el rango de salida (o la opción de colocar el resultado en una hoja o un libro nuevo) (véase la figura 3.20).

El resultado identifica cada uno de los puntos (cada elemento del conjunto de datos), su jerarquía y su percentil. Marque la opción Rótulos en la primera fila para que Excel utilice la etiqueta en la tabla resultante.

| B<br>c<br>Obtener datos<br>Actualizar<br>externos *<br>todo: | Conexister<br>Propiedades<br>60 Editar vinculos | $\frac{1}{2}$<br>중 Ordenar                                                              | Filtro           | <b>V. Borrat</b><br>Sy Volver a aplicar<br><b>Se Avarrzadas</b> | esta<br>Texto en | H<br>Outtar<br>columnas duplicados 22 Analisis YSI - | [28] Validacion de datos -<br>Sele Compassion |                                                                                                    | 아프<br>+ Agripat +<br>& Decagnipac . "E<br>and Subtotal<br>Euguena | 7 <sub>db</sub> Solver<br>æ | <sup>1</sup> n Analisis de datos<br>Analisis |
|--------------------------------------------------------------|-------------------------------------------------|-----------------------------------------------------------------------------------------|------------------|-----------------------------------------------------------------|------------------|------------------------------------------------------|-----------------------------------------------|----------------------------------------------------------------------------------------------------|-------------------------------------------------------------------|-----------------------------|----------------------------------------------|
| 1 Gráfico                                                    | Coneriones<br>$-60$                             | $\mathbf{f}_{\mathbf{x}}$                                                               | Ordenary filtrar |                                                                 |                  | Herramientas de datos                                |                                               |                                                                                                    |                                                                   |                             |                                              |
| "Al                                                          | B.                                              | c                                                                                       | D.               | E                                                               | $F$ $G$          | <b>H Manufacture</b>                                 |                                               | $\frac{1}{2}$ and $\frac{1}{2}$ and $\frac{1}{2}$ and $\frac{1}{2}$ and $\frac{1}{2}$ and $\frac{1}{2}$ and $\frac{1}{2}$ | KILL                                                              | $\mathbf{L}$                | M                                            |
|                                                              |                                                 | Utilice esta hoja para trabajar con funciones del paquete de Herramientas para análisis |                  |                                                                 |                  |                                                      |                                               |                                                                                                    |                                                                   |                             |                                              |
| Ventas diarias por región                                    |                                                 |                                                                                         |                  |                                                                 |                  |                                                      |                                               |                                                                                                    |                                                                   |                             |                                              |
|                                                              | Este                                            | Oeste                                                                                   | Norte            | Sur                                                             |                  | Clase                                                | Frecuencia                                    | % acumulada                                                                                                    | Clase                                                             | Frecuencia% acumulado       |                                              |
| $01$ -ene- $11$                                              | 2.644,00€                                       | 3.427.00€                                                                               | 3,498,00€        | 3,460,00€                                                       |                  | $2.122.00$ C                                         | o.                                            | 0.00%                                                                                                    | y mayor                                                           | 155                         | 43.54%                                       |
| 02-ene-11                                                    | 2.235,00€                                       | 3.730,00€                                                                               | 3.432.00 €       | 2924.00€                                                        |                  | 2229.00€                                             | 22                                            | 6.18%                                                                                                    | 3.071.00€                                                         | 104                         | 72.75%                                       |
| 03-ene-11                                                    | 3538,00€                                        | 3.352,00€                                                                               | 3.112,00€        | 2.161,00€                                                       |                  | 2556,00€                                             | 75                                            | 27,25%                                                                                                    | 2.556,00€                                                         | 75                          | 93,82%                                       |
| $04$ -en $-11$                                               | 2.480,00€                                       | $2.775.00$ C                                                                            | 2,228,00€        | 2.763,00€                                                       |                  | 3.071,00€                                            | 104                                           | 56,46%                                                                                                    | 2229,00€                                                          | 22                          | 100.00%                                      |
| $05$ -en $-11$                                               | 3.078,00€                                       | 2.878,00€                                                                               | 3.341.00€        | 2.753,00 €                                                      |                  | $v$ mayor                                            | 155                                           | 100,00%                                                                                                    | $2.122.00$ £                                                      | $\circ$                     | 100,00%                                      |
| 06-ene-11                                                    | 2.516,00€                                       | 2.131,00€                                                                               | 2.745,00 €       | 3.697.00€                                                       |                  |                                                      |                                               |                                                                                                    |                                                                   |                             |                                              |
| $07$ -ene $11$                                               | 3.556,00€                                       | $2.245.00 \text{ E}$                                                                    | 2.898,00€        | 3.593,00€                                                       |                  |                                                      |                                               |                                                                                                    |                                                                   |                             |                                              |
| 08-ene-11                                                    | 2.509,00€                                       | 3.108,00€                                                                               | 2.372.00€        | 2,538,00€                                                       |                  |                                                      |                                               |                                                                                                    |                                                                   |                             |                                              |
| $09$ -ene- $11$                                              | 2.909,00€                                       | 2.870,00€                                                                               | 2.277,00€        | 2.981.00€                                                       |                  |                                                      |                                               |                                                                                                    |                                                                   |                             |                                              |
| 10-ene-11                                                    | 3.712.00K                                       | 2.376.00€                                                                               | 2.720,00€        | 3.290,00€                                                       |                  |                                                      |                                               | Histograma                                                                                                    |                                                                   |                             |                                              |
| $11 - en - 11$                                               | 3.329,00€                                       | $2.215.00$ C                                                                            | 2.806,00€        | 3.402,00€                                                       |                  |                                                      |                                               |                                                                                                    |                                                                   |                             |                                              |
| $12$ -ene- $11$                                              | 3.694,00€                                       | 3.560,00 €                                                                              | 2,504,00€        | 2.210,00€                                                       |                  | 200                                                  |                                               |                                                                                                    | 150,00%                                                           |                             |                                              |
| $13$ -ene $11$                                               | 2.545,00€                                       | 2.478,00€                                                                               | 2,920,00€        | 3.455,00€                                                       |                  | Frecuencia<br>150<br>100                             |                                               |                                                                                                    | 100,00%                                                           |                             |                                              |
| $14$ -ene- $11$                                              | 2.564.00€                                       | 2.636,00€                                                                               | 2.255,00€        | 3.576.00€                                                       |                  | 50                                                   |                                               |                                                                                                    | 50,00%                                                            |                             | <b>E Frecuencia</b>                          |
| $15$ -ene $11$                                               | 2,430.00€                                       | 3.494.00€                                                                               | 3.216,00€        | 2.265,00€                                                       |                  | o                                                    |                                               |                                                                                                    | 0,00%                                                             |                             | -% acumulado                                 |
| 16-ene-11                                                    | 2.486,00€                                       | 2.224,00€                                                                               | 2,709,00€        | 3.012.00€                                                       |                  | v                                                    |                                               | 3 071 00 2 556 00 2 229 00 2 122 00                                                                                       |                                                                   |                             |                                              |
| 17-ene-11                                                    | 2.657,00€                                       | 2.555,00 €                                                                              | 2.520,00€        | 2.603,00€                                                       |                  | mayor_                                               | c                                             | ε<br>¢                                                                                                    |                                                                   |                             |                                              |
| 18-ene-11                                                    | 3.104,00€                                       | 2,546,00€                                                                               | 2.734.00€        | 3.372,00€                                                       |                  |                                                      |                                               | Clase                                                                                                    |                                                                   |                             |                                              |
| 19-ene-11                                                    | 3638,00€                                        | 2.998,00€                                                                               | 3.720,00€        | 2.252.00€                                                       |                  |                                                      |                                               |                                                                                                    |                                                                   |                             |                                              |
| 20-ene-11                                                    | 3.202,00€                                       | 3.469,00€                                                                               | 2.431,00€        | 3.709,00€                                                       |                  |                                                      |                                               |                                                                                                    |                                                                   |                             |                                              |
| $21$ -ene- $11$                                              | 3.295,00€                                       | 2.596,00€                                                                               | 3.027,00€        | 3.336,00€                                                       |                  |                                                      |                                               |                                                                                                    |                                                                   |                             |                                              |
| 22-ene-11                                                    | 2.223,00K                                       | 3.547,00€                                                                               | 2,909,00€        | 2.542.00€                                                       |                  |                                                      |                                               |                                                                                                    |                                                                   |                             |                                              |
| $23$ -ene- $11$                                              | 3.202,00 €                                      | 2.656,00 €                                                                              | 2.528,00€        | 3432.00€                                                        |                  |                                                      |                                               |                                                                                                    |                                                                   |                             |                                              |
| $24$ -ene-11                                                 | 2.481,00€                                       | 2.664,00€                                                                               | 2.530,00€        | 2.435,00€                                                       |                  |                                                      |                                               |                                                                                                    |                                                                   |                             |                                              |
| $25$ -ene- $11$                                              | 2.237,00€                                       | 3.675,00K                                                                               | 3.473,00€        | 3.677,00€                                                       |                  |                                                      |                                               |                                                                                                    |                                                                   |                             |                                              |

**Figura 3.19.** Ejemplo de un histograma.

|                                                                                                    | A              | B | $\mathbb{C}$<br>$\rightarrow$ $\%$ | D        | E              | F<br>TIME S<br>$\mathbb{R}$ | G |
|----------------------------------------------------------------------------------------------------|----------------|---|------------------------------------|----------|----------------|-----------------------------|---|
| 1.                                                                                                    | Ventas diarias |   |                                    |          |                |                             |   |
| $\overline{2}$                                                                                                    | 2449           |   | Posición                           | Columna1 | Jeraraula      | Porcentaje                  |   |
| $\overline{\mathbf{3}}$                                                                                                    | 3706           |   | $\overline{c}$                     | 3706     | $\mathbf{1}$   | 100,00%                     |   |
| $\overline{4}$                                                                                                    | 1093           |   | 10                                 | 3590     | $\overline{2}$ | 92,30%                      |   |
| $\frac{1}{2} \sum_{i=1}^n \frac{1}{2} \sum_{j=1}^n \frac{1}{2} \sum_{j=1}^n \frac{1}{2} \sum_{j=1}^n \frac{1}{2} \sum_{j=1}^n \frac{1}{2} \sum_{j=1}^n \frac{1}{2} \sum_{j=1}^n \frac{1}{2} \sum_{j=1}^n \frac{1}{2} \sum_{j=1}^n \frac{1}{2} \sum_{j=1}^n \frac{1}{2} \sum_{j=1}^n \frac{1}{2} \sum_{j=1}^n \frac{1}{2} \sum_{j=1}^n \frac{1}{2} \sum_{j=$<br>5. | 3247           |   | 12                                 | 3296     | 3              | 84,60%                      |   |
| $\ddot{\mathrm{o}}$                                                                                                    | 3101           |   | $\overline{4}$                     | 3247     | $\overline{4}$ | 76,90%                      |   |
| $\overline{7}$                                                                                                    | 1326           |   | $\overline{z}$                     | 3144     | 5              | 69,20%                      |   |
| g                                                                                                    | 3144           |   | 5                                  | 3101     | 6              | $61,50\%$                   |   |
| $\overline{9}$                                                                                                    | 1388           |   | 14                                 | 2857     | 7              | 53,80%                      |   |
| 10                                                                                                    | 2051           |   | 1                                  | 2449     | $\mathbf{S}$   | 46,10%                      |   |
| $11\,$                                                                                                    | 3590           |   | 11                                 | 2302     | 9              | 38,40%                      |   |
| $12\,$                                                                                                    | 2302           |   | 9                                  | 2051     | 10             | 30,70%                      |   |
| 13                                                                                                    | 3296           |   | 13                                 | 2045     | 11             | 23,00%                      |   |
| $14\,$                                                                                                    | 2045           |   | $\mathbf{g}$                       | 1388     | 12             | 15,30%                      |   |
| 15                                                                                                    | 2857           |   | 6                                  | 1326     | 13             | 7,60%                       |   |
| 16                                                                                                    |                |   | 3                                  | 1093     | 14             | $0.00\%$                    |   |
| $17\,$                                                                                                    |                |   |                                    |          |                |                             |   |

**Figura 3.20.** Ejemplo de la Función Jerarquía y percentil.

15

Si lo desea, puede incluir más de una columna (o fila) en el rango de entrada. Excel crea una columna en la tabla de salida para cada columna o fila del rango de entrada.

Para disponer la tabla de salida de forma que sus registros aparezcan en el mismo orden que el rango de entrada, ordene el resultado por la columna Posición.

#### **Generación de números aleatorios**

Si necesita crear conjuntos de números que se podrán utilizar en modelos analíticos y otro tipo de simulaciones, seleccione la función Generación de números aleatorios del cuadro de diálogo Análisis de datos. Utilice el cuadro de diálogo Generación de números aleatorios para especificar el número de variables (el número de columnas), el número de números aleatorios (la cantidad de números que Excel generará dentro de cada columna), el tipo de distribución y los parámetros de la distribución. (Los parámetros que hay que introducir varían en función del tipo de distribución.) Si es necesario, también puede especificar un número "semilla" de partida (véase la figura 3.21).

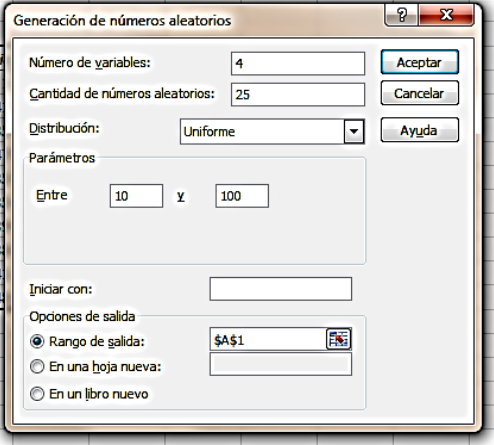

**Figura 3.21.** El cuadro de diálogo Generación de números

En la lista Distribución encontrará estas opciones:

- **Uniforme:** Esta opción genera un conjunto de números distribuidos regularmente entre un número de inicio y un número final previamente especificados (ambos inclusive).
- **Normal:** En en una distribución normal, se especifica la media y la desviación estándar. Dentro del conjunto de números, el valor definido como media es el valor de ocurrencia más probable. Cualquier valor mayor o menor que la media tiene la misma probabilidad entre sí y los números cercanos a la media son más probables que los números mucho más grandes, o más pequeños. La desviación estándar indica el promedio de la diferencia entre un número aleatorio y la y media especificada.
- **Bernoulli:** Esta opción genera un 0 o un 1 en el rango de salida en función del valor p (probabilidad) que se haya introducido como parámetro. Las distribuciones de Bernoulli se utilizan en los estudios de probabilidad para medir la probabilidad de éxito de un número específico de ensayos.
- **Binomial:** Es otro tipo de distribución que se usa en la probabilidad de modelos. Trabaja con el valor p y con el número de ensayos. En función del valor p que se introduzca, Excel genera un 0 o un 1 para reflejar el número de

ensayos que presentan mayor probabilidad de éxito a la luz de los parámetros definidos.

- **Poisson:** Este tipo de distribución se puede usar para crear modelos de frecuencia de que se produzca un determinado resultado a lo largo de un periodo de tiempo predefinido. El valor que especifique como parámetro Lambda refleja el resultado esperado. Por ejemplo, si cada día entra su tienda una media de 60 clientes y desea saber con qué frecuencia puede esperar más visitas de la media a lo largo de un periodo de 30 días, escriba 30 en el campo Cantidad de números aleatorios y 60 en el campo Lambda. Lo único que tiene que hacer después es contar en el resultado el número de números mayores que 60 (o utilizar una función de Excel para que los cuente por usted).
- **Frecuencia relativa:** Crea una o más series de números que se pueden repetir individualmente y en una secuencia predefinida un número indicado de veces. Los parámetros de esta opción incluyen valores de números de inicio y de fin, el intervalo entre los números (o pasos) y la frecuencia con la que cada número y cada secuencia de números deben repetirse.
- **Discreta:** Utiliza esta opción con rangos de dos columnas en los que necesite definir las posibles resultados en una columna y las probabilidades en la otra. Los valores de probabilidad deben estar entre 0 y 1, y la suma de los valores debe ser igual a 1. El rango es el único dato de entrada que hay que definir a este tipo de distribución.

## **Muestra**

Use la función Muestra para extraer un subconjunto de elementos de un conjunto de datos más amplio. En el cuadro de diálogo Muestra, defina el rasgo de entrada (marque Rótulos si la primera fila incluye textos) y el método de muestreo. Elija el método Periódico para extraer un elemento cada n ocurrencias, o bien el método aleatorio para extraer un número específico de muestras. Las opciones de salida también son un rango de salida, una hoja nueva un libro nuevo (véase la figura 3.22)

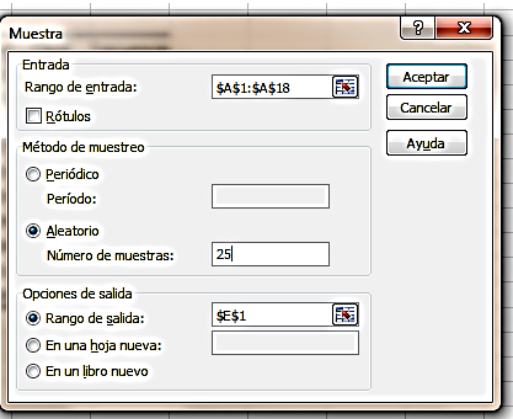

**Figura 3.22.** El cuadro de diálogo Muestra.

# **Otras funciones del paquete de Herramientas para análisis**

El cuadro de diálogo Análisis de datos incluye más opciones, entre otras, análisis de varianza y cálculos de correlación, covarianzas y medias móviles.

Para cargar el paquete de Herramientas para análisis:

- 1. En el menú Archivo, pulse Opciones.
- 2. En el cuadro de diálogo Opciones de Excel, haga clic en Complementos.
- 3. En la lista Administrar, elija Complementos de Excel y puse el botón **Ir**.
- 4. En el cuadro de diálogo Complementos, marque la casilla Herramientas para análisis y pulse **Aceptar**.

Para utilizar el paquete de Herramientas para análisis:

- 1. En la ficha de Datos, pulsa el botón **Análisis de datos**.
- 2. En el cuadro de diálogo Análisis de datos, seleccione la opción de la operación que desee realizar y puse **Aceptar**.
- 3. En el cuadro de diálogo de la función, especifique el rango de entrada, los parámetros y la opción del resultado.

#### **Ejercicios**

Los archivos de ejemplo de estos ejercicios se encuentran en la carpeta Excel/Capítulo03 que descargó según la introducción de este libro. Puede guardar los resultados de estas prácticas en la misma carpeta. Cambie el nombre del documento para no sobrescribir los archivos de ejemplo. Cuando lo haya hecho, intente entonces llevar a cabo las tareas que se describen a continuación:

- **-** Abra el archivo AnálisisDatos.xlsx. Este libro contiene una hoja con los datos que puede utilizar para poner a prueba sus habilidades con las herramientas que ha estudiado en esta sección.
- En la hoja BuscarObjetivo, calcule el tipo de interés necesario para asegurar el préstamo según el número de cuotas que se indica.
- En la hoja TablasDatos, utilice los datos y fórmulas que hay para configurar y rellenar una tabla de datos de dos variables que calcule el efecto de aumentar el precio en incrementos de 5 entre 15 y 35, y de aumentar los costes unitarios en incrementos de 2 entre 12 y 32.
- En la hoja, AdministradorEscenarios, defina tres escenarios (Alto, Medio Y Bajo) basados en cambios en las celdas del precio, coste unitario, tasas de Royalties y marketing. Prepare los escenarios utilizando los valores de la hoja.
- En la hoja HerramientasAnálisis, utilice los datos que se incluyen para generar un conjunto de estadísticas descriptivas, un histograma y una lista de jerarquía y percentil.